## **Generation NIPT**

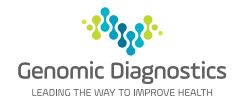

# Practice Management Software Template for Genie

Dorevitch Pathology now provides access to the Genomic Diagnostics' Generation NIPT request form within Genie, enabling your patient and provider information to be transferred electronically to the request form.

### How to request **Generation** NIPT through Genie

The template will need to be downloaded once before entering into the patient's file.

#### Step 1

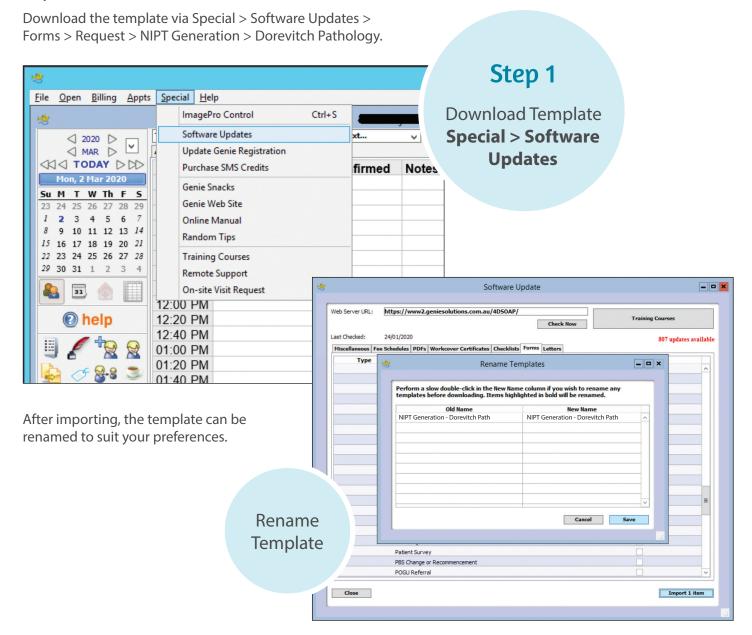

#### Step 2

To use, click on the Merged Letter Icon in the patient file.

Step 2

Click
Merged Letter
Icon

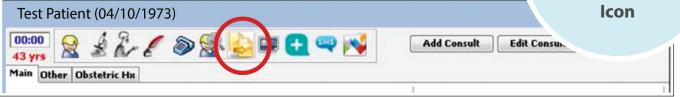

### Step 3

Select NIPT Generation then click Open.

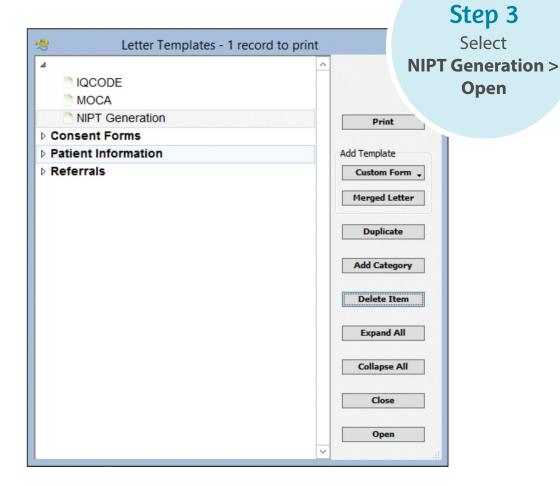

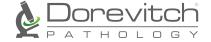